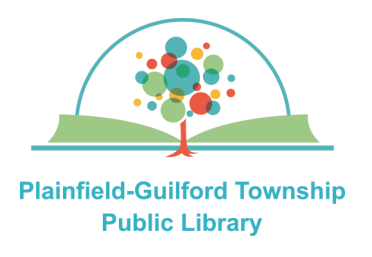

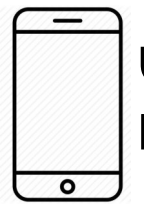

## **Using Hoopla on Android or Kindle Fire mobile devices**

# hoopla

Hoopla is a collection of TV episodes, movies, music albums, audiobooks, comic books and ebooks. You can borrow a total of **10** items each month.

#### **Loan periods:**

- TV episode—3 days
- Movie—3 days
- Music album—7 days
- Audiobook—21 days
- Comic book—21 days
- $\bullet$  Ebook 21 days

### **Hoopla can be used on:**

- Android mobile devices
- Apple mobile devices
- Amazon Kindle Fire devices
- Desktop or laptop computers (Windows and Mac)

#### **How to setup Hoopla:**

- 1) Go to the Google Play store (if you have an Android device) or the Amazon App store (if you have a Kindle Fire device) and find the Hoopla app. Download and install it.
- 2) Open the Hoopla app. If you already have a Hoopla account, enter your username and password; otherwise, click "Sign Up", then type in your e-mail address and a password that is at least 8 characters long.
- 3) Select our library [**Plainfield Public Library (IN)]** and click Next. Enter your Plainfield library card number and click "Sign Up".
- 4) After you are logged in, you will see sections across the top for Home, and Favorites. The upper right has a search icon and also 3 dots, which is where you can access your Settings.

#### **How to borrow a title:**

- 1) Use the search icon to find a title you want.
- 2) Click on the title to see its details. Click on the blue "Borrow" button to borrow it. After it borrows the title, click on the blue "Read" or "Play" button next to the title to begin using it. If you want to view a movie or TV episode offline, click "Tap here to download".

#### **How to return a title before it's due:**

In the details for the title, scroll down to the return date and then click "Return".

#### **How to see what titles you have:**

In the Home section across the top of the page, look under "Currently Borrowed".